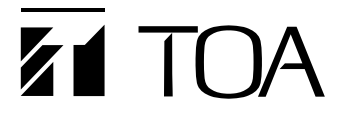

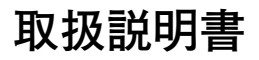

# **ネットワークカメラ N-CC2130**

# **N-CC2360A**

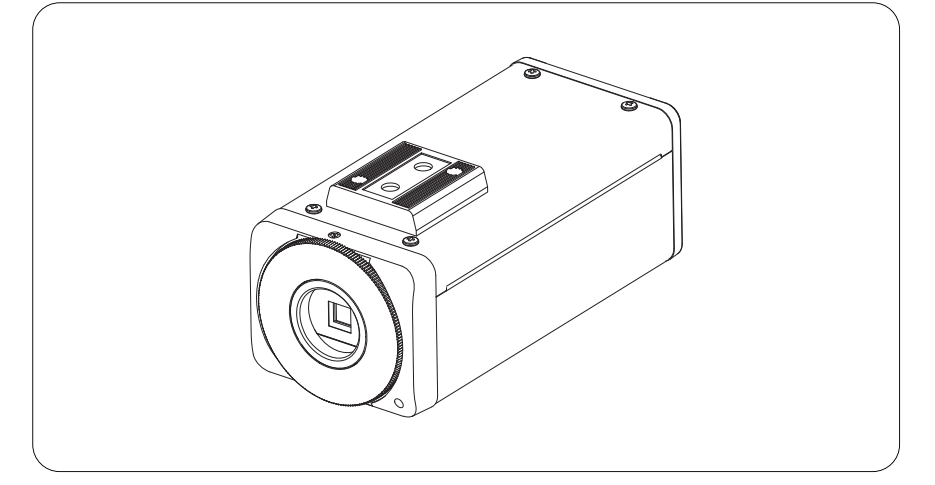

### **目 次**

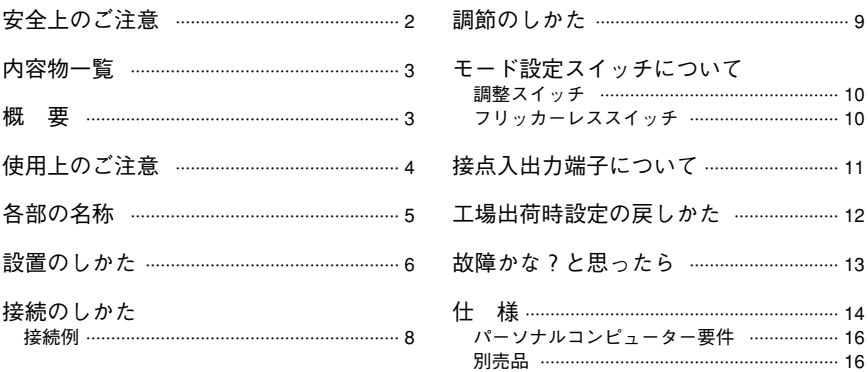

このたびは、TOA ネットワークカメラをお買い上げいただき、まことにありがとうございます。 正しくご使用いただくために、必ずこの取扱説明書をお読みになり、末長くご愛用くださいますようお願い申し上 げます。

### TOA株式会社

### **安全上のご注意**

- ご使用の前に、この欄を必ずお読みになり正しくお使いください。
- ここに示した注意事項は、安全に関する重大な内容を記載していますので、必ず守ってください。
- お読みになったあとは、いつでも見られる所に必ず保管してください。

#### **表示について**

ここでは、製品を安全に正しくお使いいただき、あなたや他の人々への危害や財産への損害を未然に防止す るために、いろいろな表示をしています。内容をよく理解してから本文をお読みください。

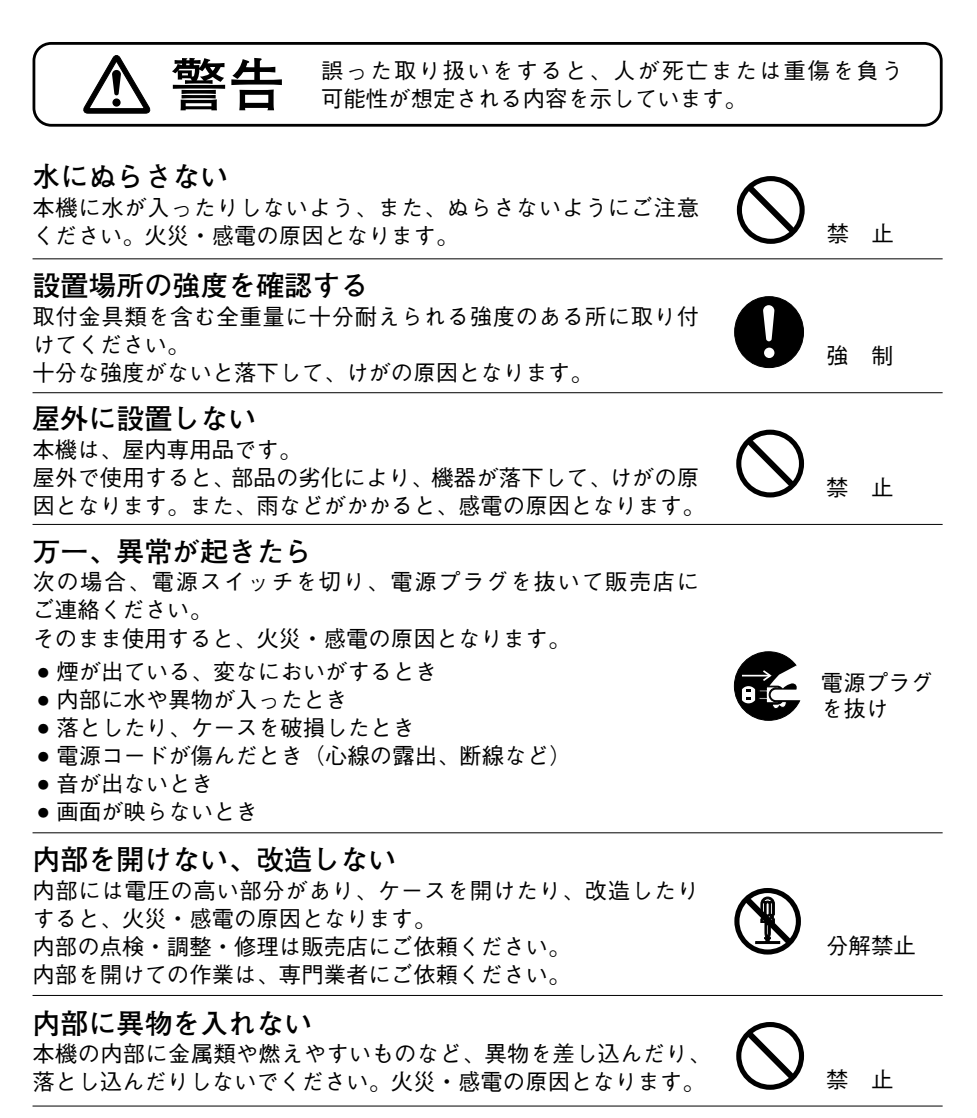

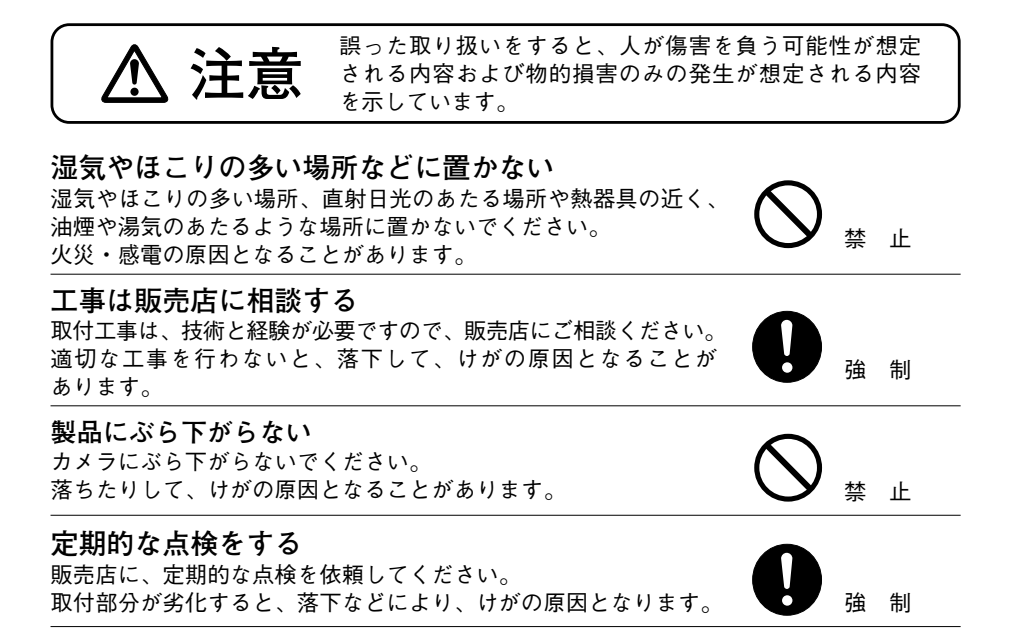

**内容物一覧**

本機には次のものが同梱されていますので、確認してください。

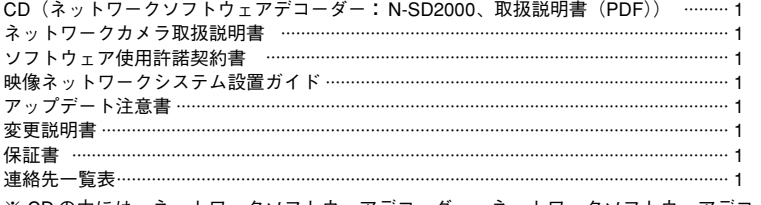

※ CD の中には、ネットワークソフトウェアデコーダー、ネットワークソフトウェアデコーダー取扱説明書、 設定説明書、Adobe Reader、DirectX が入っています。

### **概 要**

LAN (10BASE-T / 100ASE-TX)に直接接続できるネットワークカラーカメラです。

MPEG-4 と JPEG を同時に配信できるため、なめらかな動画の監視と精細な静止画の録画が可能です。また、 サブバンド ADPCM あるいは PCM による高品質音声を双方向で伝送できます。電源は DC24 V、PoE 対応し ていますのでネットワーク経由での電源供給により、配線工事の省線化/簡略化が可能です。付属のネット ワークソフトウェアデコーダーを使ってパソコン画面上で遠隔監視するシステムを容易に実現できます。 デイナイト機能を搭載した高解像度カメラなので、昼間はカラー、夜間は高感度白黒カメラとして機能し、 24 時間監視が必要な場所に適しています。N-CC2130 は、32 倍の電子感度アップ機能、ノイズリダクション 機能を搭載していますので、低照度時でも画像のノイズが少なくなります。N-CC2360A は、64 倍の電子感 度アップ機能、ワイドダイナミック機能を搭載していますので、逆光となる場所に有効です。

### **使用上のご注意**

- レンズ面を太陽や強い照明・反射に向けないでください。CCD 内部の色フィルターが劣化して画像が変色 することがあります。
- 強いショックや振動を与えないでください。故障の原因となります。
- 温度が-10 ℃~ +50 ℃(0 ℃以下は連続通電時)、湿度が 90 %以下(ただし結露のないこと)の場所で使用 してください。
- 清掃は乾いたやわらかい布でふいてください。ベンジン・シンナー・アルコール類・化学ぞうきんなどは 絶対に使用しないでください。変形、変色の原因となります。
- レンズにほこりがついた場合は、カメラ用のブロワーやレンズクリーニングペーパーで軽く清掃してくだ さい。
- LAN ケーブル、映像ケーブル、音声ケーブルを配線するときは、雷気製品(蛍光灯)など、他の配線には 近づけないでください。近づけて配線すると、画質や音質の低下をまねくことがあります。このようなと きは、配線を離してください。
- テレビの送信アンテナやモーター・トランスなどの強い雷界や磁界の近くでお使いになると、モニターの 画面がゆがんだり、ゆれたりすることがあります。このような場合は、ケーブル専用の薄鋼電線管を設け て通線してください。
- PoE 対応の HUB を使用する場合は、HUB から電源供給されますので、DC24 V を接続しないでください。
- デイナイトモードを使用する場合、カラーモードと白黒モードの切り換わり時にピントがずれることがあ ります。このようなときは、近赤外光対応のレンズをお使いください。
- N-CC2130 に CT-R3VFG は使用できません。
- ケーブルが傷つかないように設置し、張りを考慮し余裕を確保してください。
- IP アドレス、サブネットマスク、ゲートウェイ IP アドレスを設定する必要があります。
- ユニキャストで複数配信する場合、フレームレートが落ちることがあります。
- マルチキャスト機能を使用する場合、ネットワークがマルチキャストに対応している必要があります。
- 複数接続の場合、受信側の要求データレートが異なると、最小データレートでの通信になります。
- ストリーミングの場合、接続がないときでもカメラからデータは常時、ネットワークに流れます。
- ●ネットワークカメラの初期設定には、PCが必要です。
- ネットワークソフトウェアデコーダーは Macintosh や Unix の OS には対応していません。
- 本機へ接続するときにノイズ障害が考えられる場合は、カテゴリー 5 規格以上のシールド付 LAN ケーブル (STP)を使用してください。

#### **MPEG-4 特許ライセンスに関するご注意**

本製品は、画像情報の取扱に関して、MPEG 技術(MPEG-4 VISUAL STANDARD)を使用しており、同技術 の使用に関しては、特許管理団体 MPEG LA,LLC.の許諾を受けております。

以下の場合を除いては、本製品のご利用が禁止されていますので、ご注意下さい。

MPEG 技術利用者の個人的使用及び非営利的な使用であって、(i)MPEG-4 VISUAL STANDARD に適合する ビデオ(以下、「MPEG-4 ビデオ」)の符号化、及びまたは、(ii)個人的使用及び非営利活動に従事する MPEG 技術利用者により符号化された MPEG-4 ビデオ、及びまたは、MPEG LA,LLC. からライセンス許諾さ れているビデオ・プロバイダーから提供された MPEG-4 ビデオの復号化。

なお、販売促進のための使用、営利目的の使用、並びに、ライセンスに関する追加情報は、MPEG LA,LLC. までお問い合わせ下さい。

HTTP://WWW.MPEGLA.COM をご覧下さい。

**各部の名称**

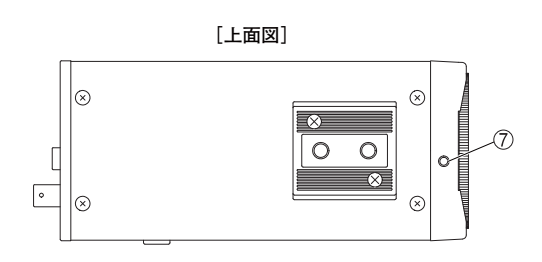

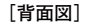

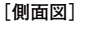

**[正面図]**

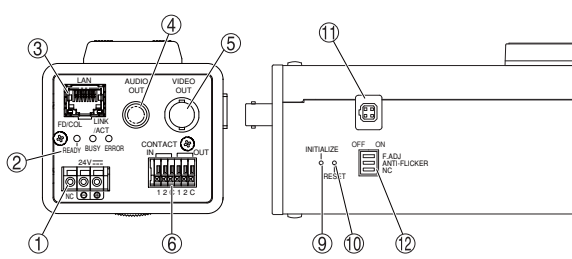

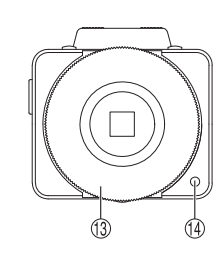

**① 電源入力端子(DC24 V)** DC24 V を接続します。

> PoE 対応 HUB を使用する場合は、接続し ご注意 ないでください。

- **② LED(READY、BUSY、ERROR)**
	- **● READY(緑)** 起動状態で点灯します。起動中は速い点滅をし ます。また、ファームウェアの書き換え中は、 ゆっくりと点滅します。
	- **● BUSY(黄)** 通信しているときに点灯します。
	- **● ERROR(赤)** 異常が発生し、動作停止したときに点灯します。 その後、自動的に再起動し消灯します。
- **③ ネットワーク端子(LAN)**
	- ネットワークに接続する端子です。
	- **● LINK/ ACT LED** ネットワークに正常に接続されているときは緑 色に点灯し、データが送受信されると点滅しま す。
	- **● FD/ COL LED** 全二重モードで通信しているときは黄色に点灯 し、半二重モードのときは消灯しています。 ネットワーク上でコリジョンが発生していると きは点滅します。
- **④ 音声出力端子(RCA ピンジャック)** ネットワーク経由で受信した音声信号を出力する 端子です。
- **⑤ 映像出力端子(BNC コネクター)** アナログ映像を出力する端子です。
- **⑥ 接点入出力端子 ● 接点入力端子**
	- センサーなどからアラーム信号を入力します。 端子の設定をデイナイトにすると、強制的に白 黒モードにすることができます。
	- **● 接点出力端子** 外部機器に接続し、接点出力で制御します。
- **⑦ バックフォーカス調節リング固定ねじ** バックフォーカス調節リングを固定します。
- **⑧ カメラ取付台**
- **⑨ 初期化スイッチ(INITIALIZE)** Web ブラウザーで設定した内容を工場出荷時設 定に戻します。
- **⑩ リセットスイッチ(RESET)** カメラを再起動します。
- **⑪ レンズ用コネクター** レンズのコネクターを接続する端子です。
- **⑫ モード設定スイッチ** カメラの設定を切り換えます。
- **⑬ バックフォーカス調節リング**
- **⑭ 集音マイク**

## **設置のしかた**

**[天井取付例] [壁面取付例]**

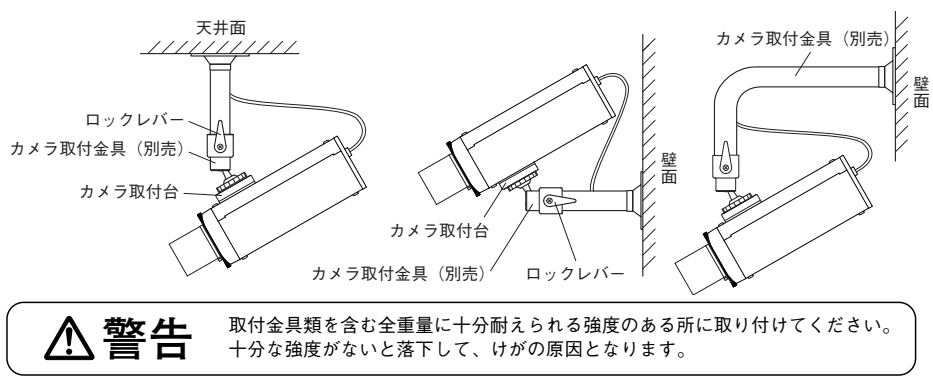

**1 カメラメニューでレンズのタイプを選択する。(N-CC2360A のみ)** 以下のレンズを使用することができます。(設定説明書参照)

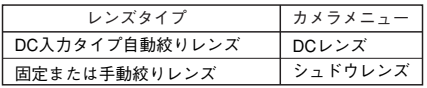

#### ご注意

- カメラメニューには VIDEO レンズも表示されますが、本機では使用できません。
- 屋外や電源周波数が 50 Hz 地域の蛍光灯照明下などでフリッカーレス機能を使用する場合は、自動絞 りレンズを使用してください。手動絞りレンズ選択時は、フリッカーレス機能を使用できません。
- 屋内や照明変化があまり激しくない場所で使用する場合は、固定や手動絞りのレンズを使用すること ができます。

**2 カメラにレンズを取り付ける。**

- ●カメラにレンズを止まるまでねじ込んでくだ さい。
- ●レンズ側のコネクターをカメラ側のレンズ用 コネクターに差し込みます。

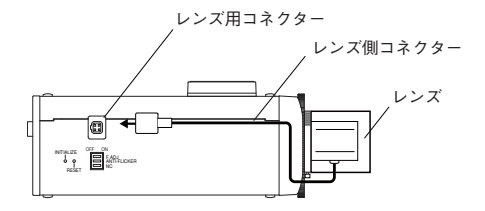

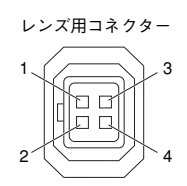

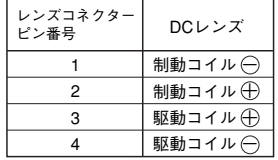

#### ご注意

- レンズ取付部の内部部品を破損しないように、右図のように、レンズのカメラ 取付面(フランジ)と後端との距離が 6 mm 以下のレンズを使用してください。
- ●Cマウントのレンズを使用する場合は、レンズ取付アダプター CF-5 (別売)と 組み合わせて使用してください。

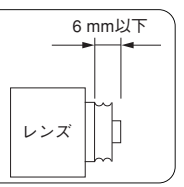

### **3 別売のカメラ取付金具を天井や壁に取り付ける。** カメラ取付金具は電工ボックスなどを使って、金具に付属のねじで固定します。このとき、LAN ケーブ ルをカメラ取付金具の穴に通してください。

### **4 カメラをカメラ取付台のねじ穴を使って、カメラ取付金具に取り付ける。**

カメラ取付台のねじ穴にしっかりと締め込みます。

 $\overline{X}$   $\overline{E}$ 

カメラ取付台は、カメラの上側または下側に取り付けることができます。設置状態に応じて付け換えて ください。(工場出荷時は上側)

**5 カメラの向きを決めて固定する。**

向きを決めた後、カメラ取付金具を固定してください。

### **接続のしかた**

### **■ 接続例**

ネットワークビデオレシーバーと PC を HUB に接続し、PC で各機器の設定をすることによりモニターでカメ ラの映像を見ることができます。付属のネットワークソフトウェアデコーダーを PC にインストールすれば、 ネットワークソフトウェアデコーダーからカメラ設定を行ったり、カメラ映像を見ることができます。 本機は RJ45 コネクター付きカテゴリー 5 規格以上のストレートケーブルを使用して HUB に接続してください。 各機器の設定方法は、設定説明書を参照してください。

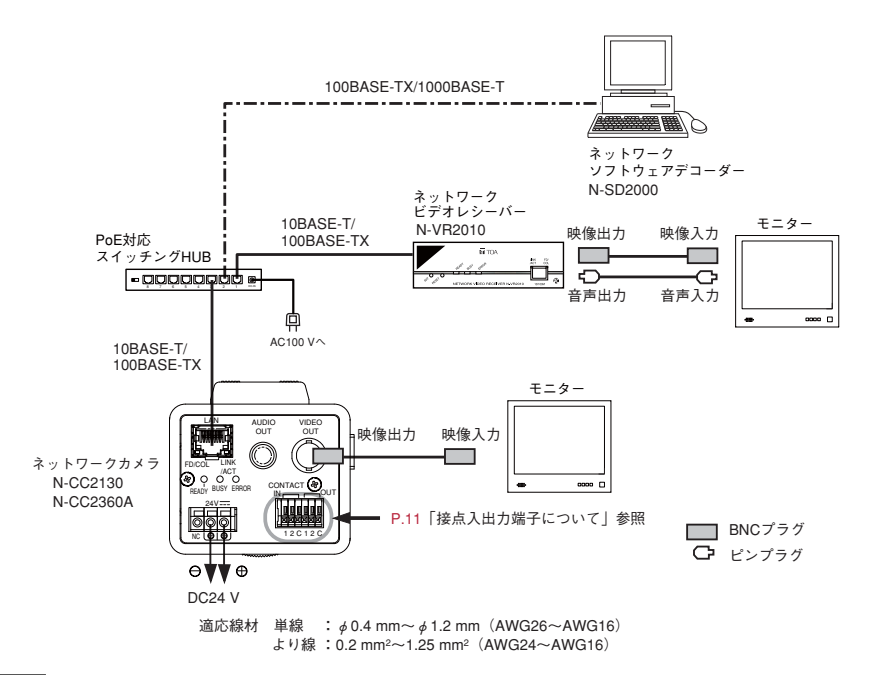

#### ご注意

- PoE 対応の HUB を使用する場合は、HUB より電源供給されますので、DC24 V を接続しないでください。
- カメラと HUB の間の延長距離は、カテゴリー 5 規格以上のケーブルで 100 m 以内にしてください。
- 電源を DC24 V で使用する場合は、別売の AC アダプター AD-246 とサービスパーツの変換ケーブル HW-33 をお使いください。
- 変換ケーブルを使用する場合は、変換ケーブルを AD-246 のプラグに挿して使用します。変換ケーブルの 白線表示が (†) 極になります。変換ケーブルと AD-246 のプラグ部は、絶縁テープを巻き付けて絶縁処理を 行ってください。

### **調節のしかた**

**1 カメラに電源を供給すると、READY LED が点灯します。**

**2 映像出力端子にモニターを接続して、映像が見える状態にする。**

**3 N-CC2360A を使用している場合に照明のちらつき(フリッカー)が気になるときは、モード 設定スイッチのフリッカーレススイッチを「ON」側にする。**

50 Hz 地域で室内を映したときに、照明のちらつきが気になることがあります。このようなときには、 モード設定スイッチのフリッカーレススイッチを「ON」側にしてください。ちらつきのない映像を得 ることができます。

#### ご注意

モード設定スイッチのフリッカーレススイッチを「ON」側にしたときは、「OFF」側に比べて感度が低く なります。ちらつきが気にならないときや、暗い場所で使用するときは「OFF」側で使用してください。

**4 カメラの角度を調節する。**

カメラ取付金具のロックレバーをゆるめ、映したい方向にカメラを向けた状態でロックレバーを締め付 け、しっかりと固定してください。

**5 ズームリングで画角を調節し、フォーカスリングで焦点を合わせて、最良の映像が得られるよ うにレンズを調節する。**

#### ● **ピントを調節する場合**

被写体が明るい状態で焦点調節を行った場合、暗くなったときに焦点がずれることがあります。この ような状態を避けるため、モード設定スイッチの調整スイッチを「ON」側にしてからレンズの焦点 調節を行ってください。

ご注意 レンズ調節が完了したら必ず「OFF」側にしてください。

● **バックフォーカスを調節する場合**

被写体との距離がレンズの至近距離より近くピントがずれるときは、次の要領で調節してください。 (1)レンズを取り付ける。

- (2)バックフォーカス調節リング固定ねじをゆるめる。
- (3)バックフォーカス調節リングを回転させて、最適な位置に調節する。
- (4)バックフォーカス調節リング固定ねじを締め付ける。

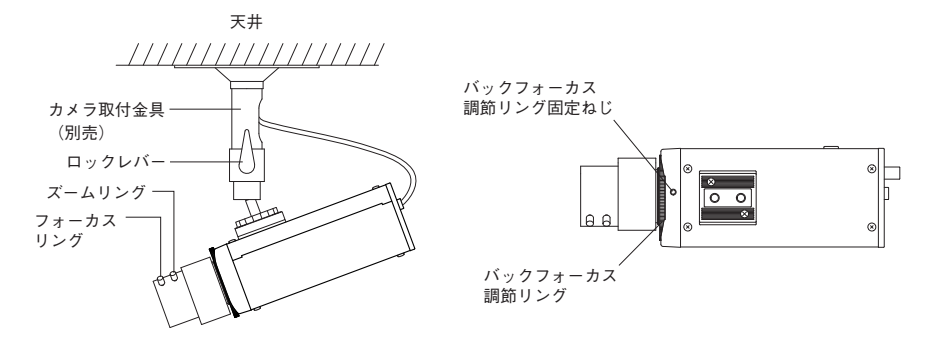

ご注意 カメラメニューの設定方法は、設定説明書を参照してください。

**9**

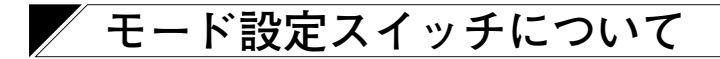

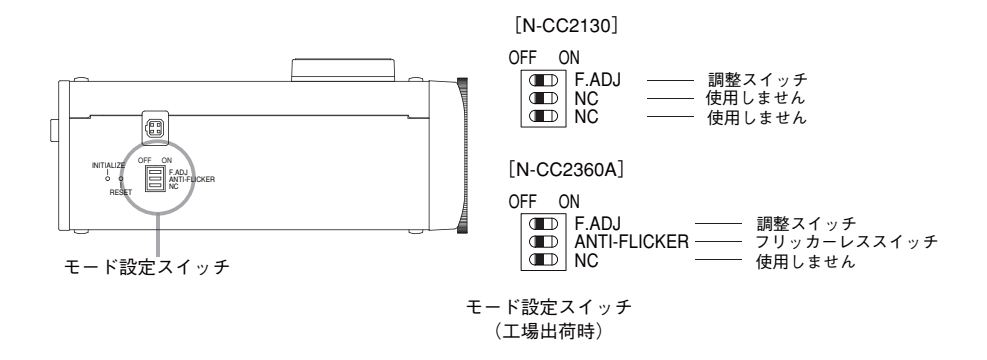

#### **● 調整スイッチ**

レンズの焦点調節をするときに設定します。(ND フィルターを使用するのと同じ効果があります。)

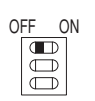

標準 :レンズの調節が終われば「OFF」側にしてください。 通常はこの位置で使用します。

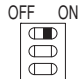

調整(調整時) :レンズの焦点調節のときに使用します。被写体が明るい状態で 焦点調節を行った場合、暗くなったときに焦点がずれることが ありますので、焦点調節のときだけ調整スイッチを「ON」側 にしてください。

#### ご注意

調整スイッチが「ON」側にある場合、蛍光灯などの照明下で は周期的に画面の色が変化することがあります。また、50 Hz 地域では映像がちらつくことがあります。

**● フリッカーレススイッチ(N-CC2360A のみ)**

画面のちらつき(フリッカー)が気になるときに設定します。

標準 :通常はこの位置で使用してください。

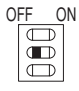

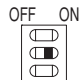

フリッカーレス :電源周波数が 50 Hz 地域の蛍光灯照明下では、画面のちらつき (フリッカー)が気になることがあります。このようなときに フリッカーレススイッチを「ON」側にしてください。ちらつ きのない映像を映すことができます。

#### ご注意

フリッカーレススイッチを「ON」側にした場合、「OFF」側に 比べて感度が低くなります。フリッカーが気にならないときや 暗い場所で使用するときは、「OFF」側で使用してください。

### **接点入出力端子について**

#### **● 接点入力**

2 系統の無電圧接点入力があり、センサーなどの検知信号を接続して使用します。接点が入力されると、ネッ トワークビデオレシーバー、またはネットワークデジタルレコーダーに自動的に接続することが可能です。 また、接点入力をデイナイトに設定することにより、接点が入力されると強制的にカメラの感度が上がる白 黒モードに切り換えることが可能です。詳しくは、設定説明書を参照してください。

#### ご注意

赤外線投光器などのもとでは、カラーと白黒の切り換わりを繰り返すことがあります。そのような場合は、接 点入力をデイナイトに設定し、赤外線投光器の電源と白黒モードへの切り換えを連動させてご使用ください。 接点入力を NO(Normally Open)に設定した場合は、以下のようになります。

赤外線投光器オン時:白黒モード(ショート) 赤外線投光器オフ時:カラーモード(オープン)

#### **● 接点出力**

2 系統の接点出力があり、外部機器の制御や映像ネットワークシステム機器間の接点ブリッジなどが可能です。 詳しくは、設定説明書を参照してください。

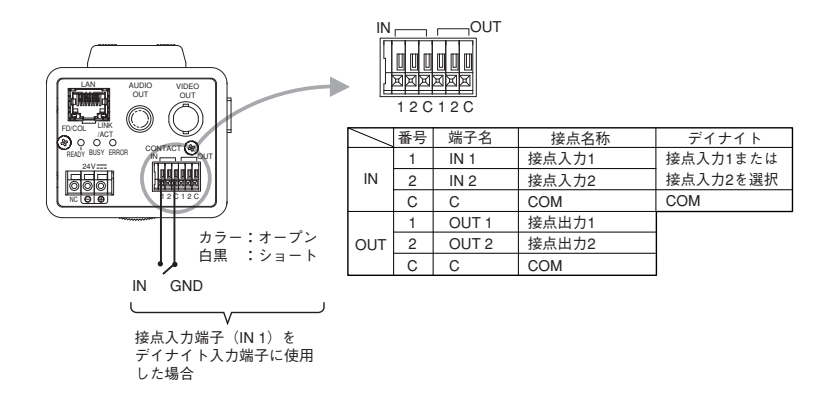

#### ● **適応線材**

 $\text{H}$  #線 : φ 0.32 mm ~ φ 0.65 mm (AWG28 ~ AWG22)

より線 : 0.08 mm<sup>2</sup> ~ 0.32 mm<sup>2</sup> (AWG28 ~ AWG22)

※ コードの被覆を 10 mm 程度はがし、ドライバーなどで端子上のボタンを押しながらコードを挿入して接続 します。

### **工場出荷時設定の戻しかた**

Web ブラウザーで設定した内容を工場出荷時設定に戻すときは、本機の初期化スイッチ(INITIALIZE)または Web ブラウザーの初期化ボタンで行います。

メ モ

Web ブラウザーの初期化ボタンで出荷時設定に戻す場合、IP アドレス、サブネットマスク、デフォルトゲー トウェイは工場出荷時設定には戻りません。

カメラ設定パネルで設定した内容を工場出荷時設定に戻すときは、カメラ設定パネルで行ってください。 Web ブラウザーの初期化ボタンおよびカメラ設定パネルについては、設定説明書を参照してください。

**1 本機の初期化スイッチ(INITIALIZE)を押しながらリセットスイッチ(RESET)を押す、または 初期化スイッチ(INITIALIZE)を押しながら電源を再投入する。**

**2 READY LED が点滅から点灯に変わるまで初期化スイッチ(INITIALIZE)を押し続ける。**

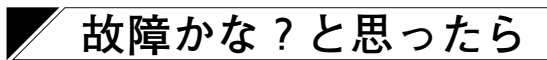

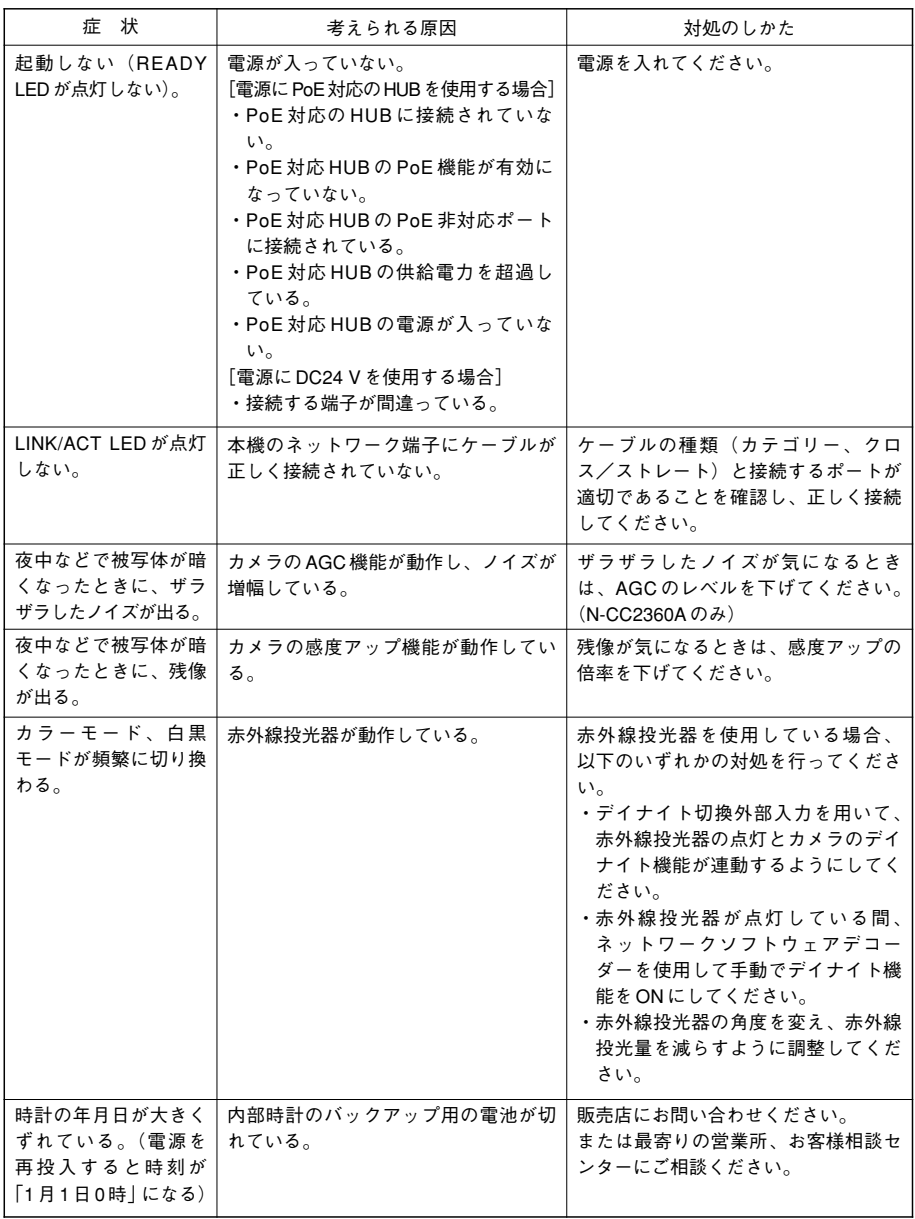

# **仕 様**

**[N-CC2130]**

 $*$ <sup>1</sup> 0 dB = 1 V

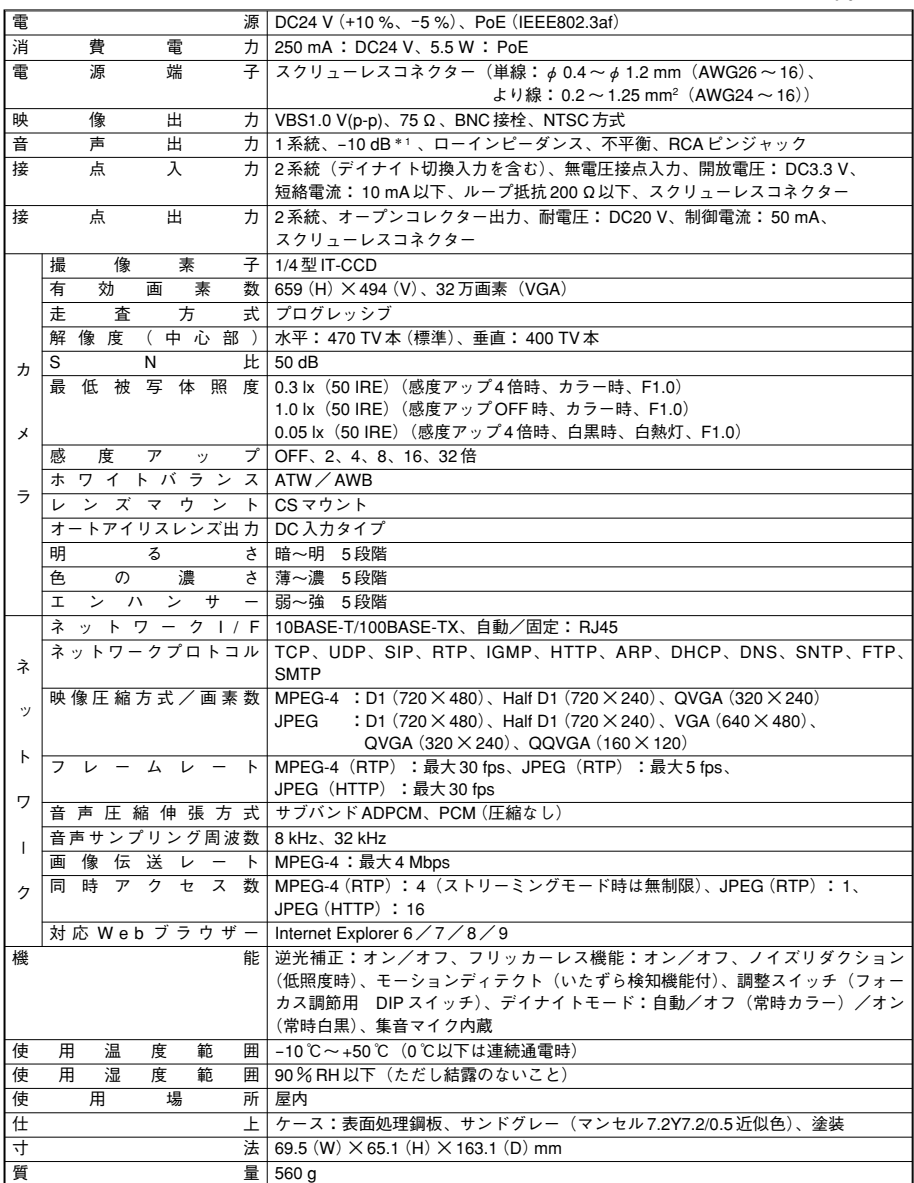

※ 本機の仕様および外観は、改良のため予告なく変更することがあります。

**[N-CC2360A]**

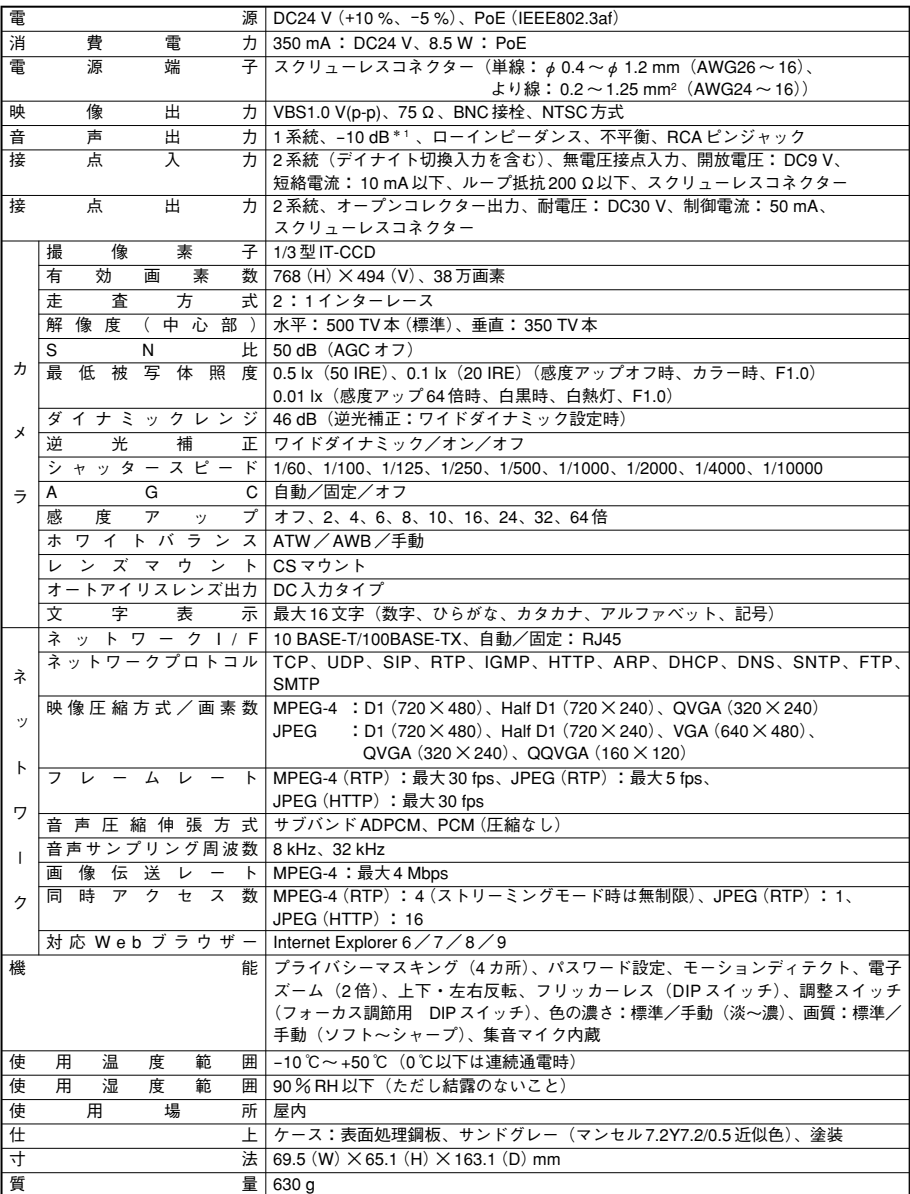

※ 実装可能なカメラハウジングは C-CH100FH / C-CH200FH / C-CH210FH およびドーム型カメラハウジングです。 放熱のため、カメラハウジング CC-6000A、屋外小型カメラハウジング C-CH100 には実装できません。

※ 本機の仕様および外観は、改良のため予告なく変更することがあります。

**● パーソナルコンピューター要件(ネットワークソフトウェアデコーダー処理用)** 

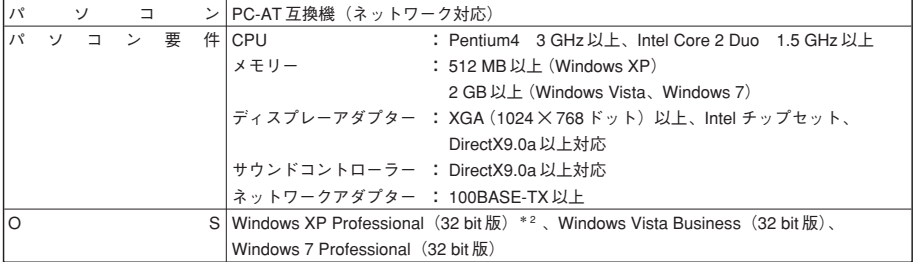

\* 2 .NET Framework 2.0 が別途必要です。

※ 本機の仕様は、改良のため予告なく変更することがあります。

※ Windows は米国 Microsoft Corporation の米国およびその他の国における登録商標です。

- ※ Pentium、Intel Core は米国およびその他の国における Intel Corporation の商標です。
- ※ その他の会社名および製品名も各社の商標です。
- ※ ネットワークソフトウェアデコーダー N-SD2000 (付属品) は、NAT (ポートフォワーディング、NAPT、IP マスカ レード)には対応していませんので、WAN 環境で使用する場合は、VPN などの直接プライベートアドレスで通信で きる環境でご使用ください。

**● 別売品**

AC アダプター : AD-246 \* 3

\*3 AC アダプター AD-246 (別売品) をご使用の場合は、サービスパーツの変換ケーブル HW-33 (125-32-181-70) が必要 です。

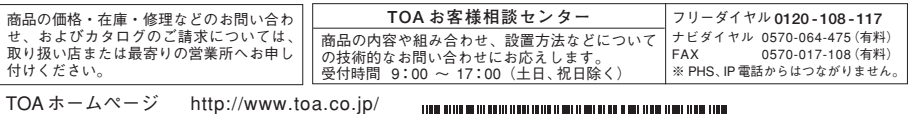

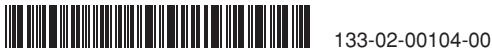